# TotalAV Configuration

IF YOU DOWNLOADED THE TOTALAV ANTI-VIRUS SOFTWARE, CONSIDER USING THESE CONFIGURATIONS

*Brent Cooke – SLVCC 2022*

# Configuring TotalAV Free Anti-Virus

Once you download and install TotalAV (Free) Anti-virus, you should configure this software to run on your device.

It is install with typical defaults, but you should customize it for yourself.

See the attached pages of instruction.

#### TotalAV "General" Screen

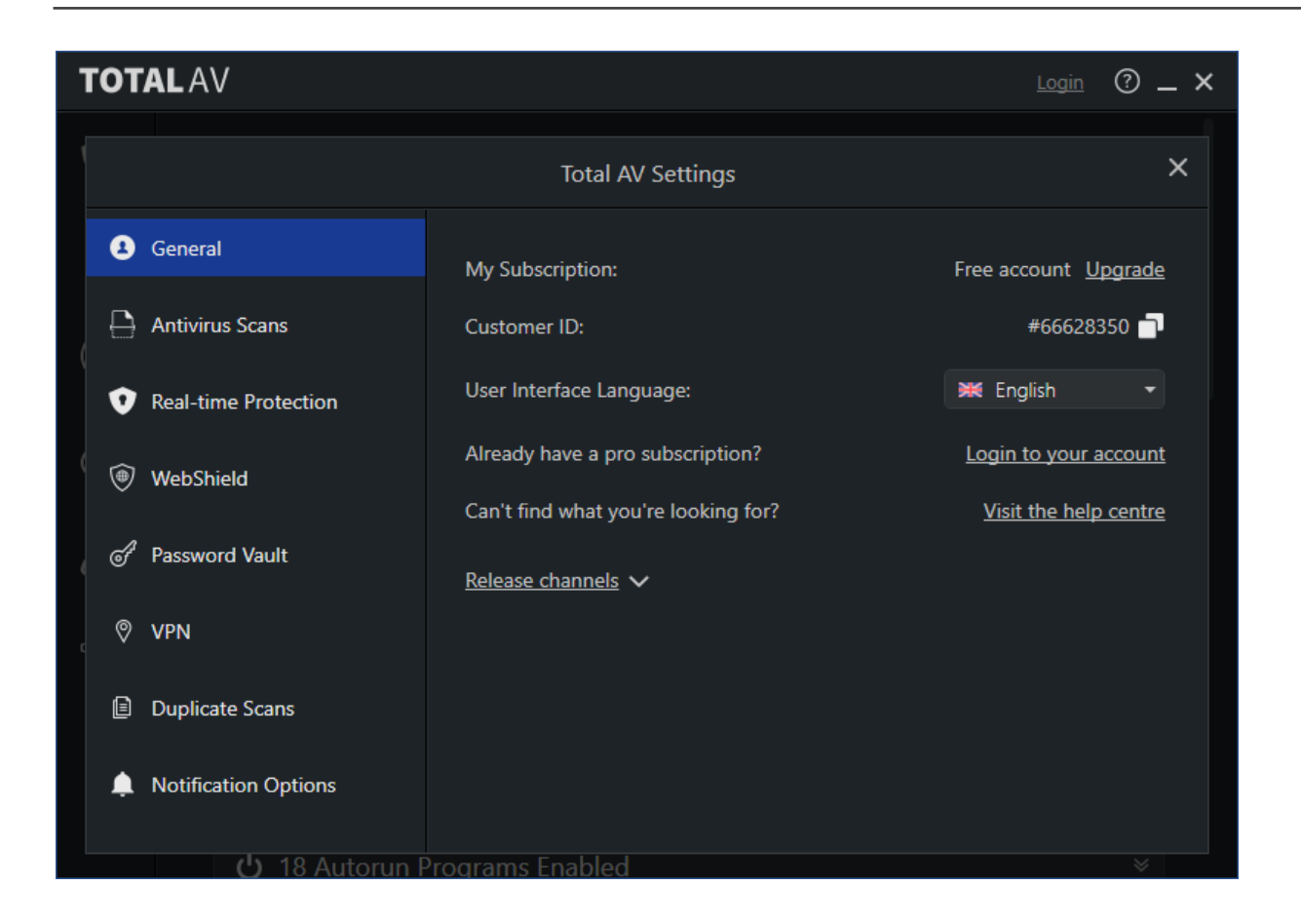

The TotalAV "General" screen will confirm that you have installed the FREE version of this Anti-Virus

There is nothing to change on this screen

You do not have an account really because you are running the FREE version

#### TotalAV "Antivirus Scans" Screen

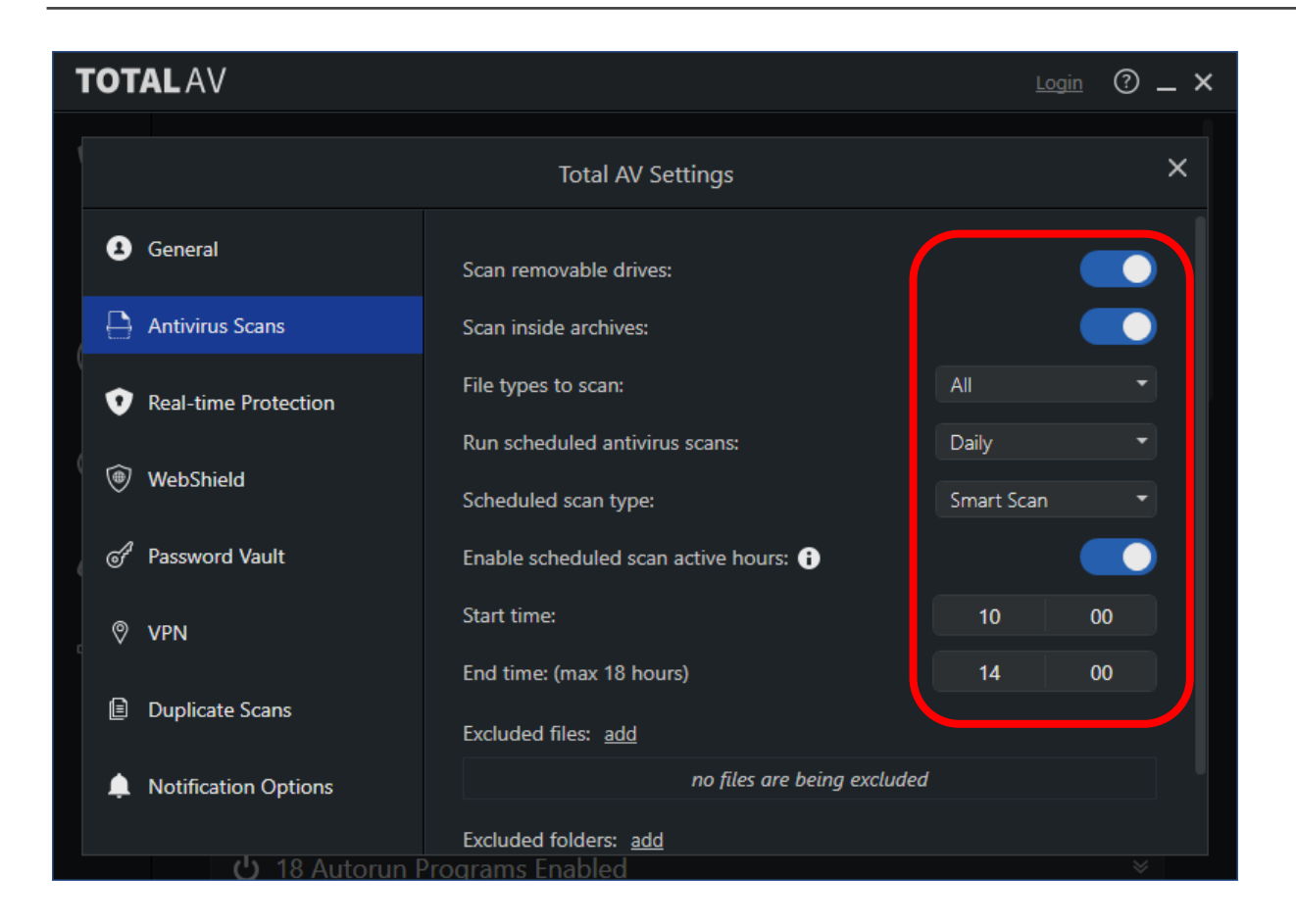

The TotalAV "Antivirus Scans" screen lets you select what to scan for viruses, how often, and what time of day.

There is nothing to change on this screen

### TotalAV "Real-Time Protection" Screen

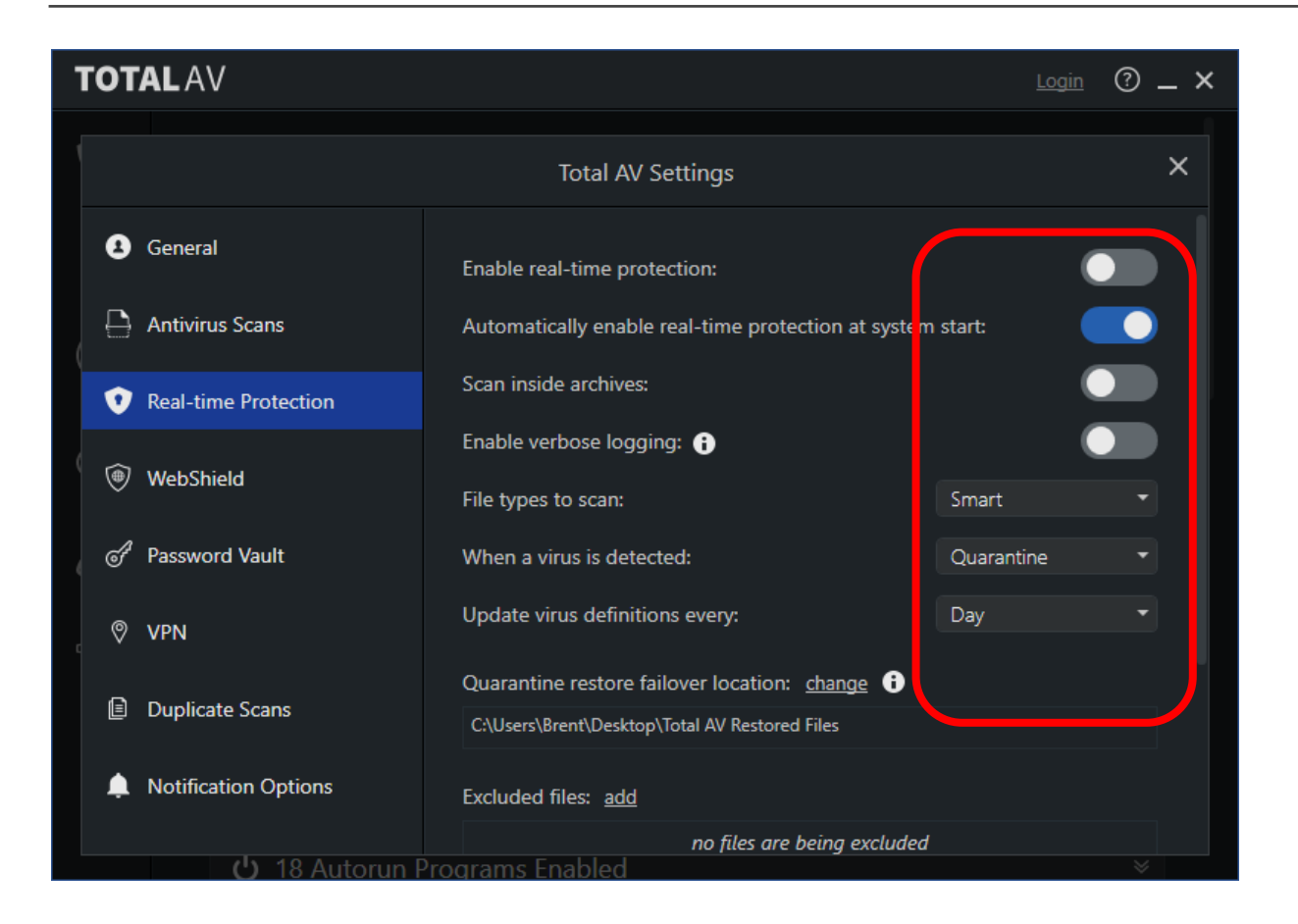

The TotalAV "Real-time Protection" screen lets you select "active" real time protection – unfortunately this is a cost related option. The  $1<sup>st</sup>$  year is \$19.00 while the next year is \$119.00 (\$10/mth), so I recommend you at the very least turn on "Protection at system start" – this is FREE. Startup will be a little slower, but your computer will be scanned and checked.

Use the selections I have adjusted here

#### TotalAV "WebShield" Screen

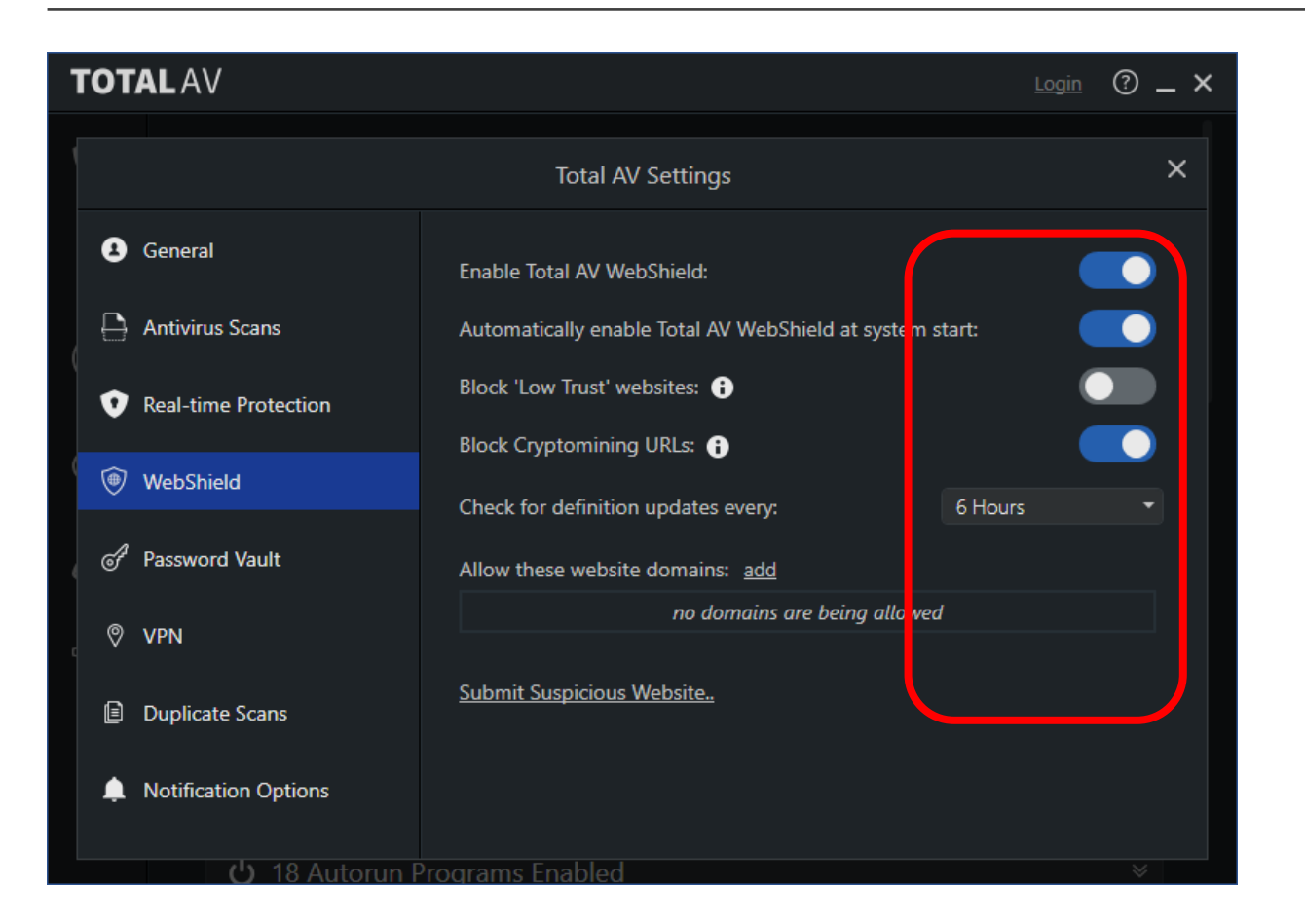

The TotalAV "WebShield" screen checks and protects you from identified malicious websites when you're on the internet

Use the selections I have adjusted here

### TotalAV "Password Vault" Screen

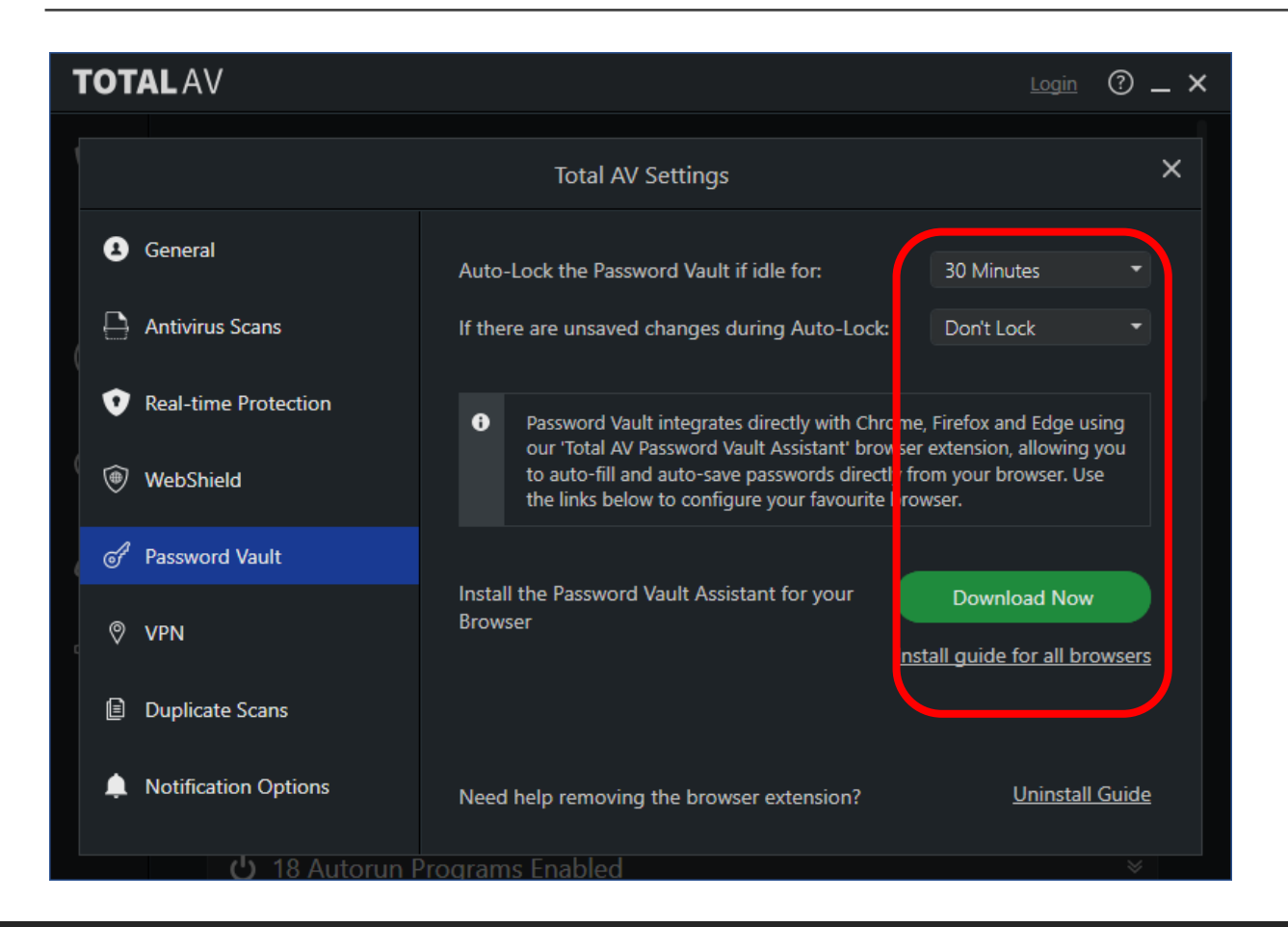

The TotalAV "Password Vault" screen gives you the option of downloading and installing a password safe for your accounts (usernames and passwords). It's up to you to determine if you would like to try this out.

This is a link to a YouTube video showing the TotalAV Password vault

[https://www.youtube.com/watch?v=KZ](https://www.youtube.com/watch?v=KZLXv3oLxL8) LXv3oLxL8

### TotalAV "VPN" Screen

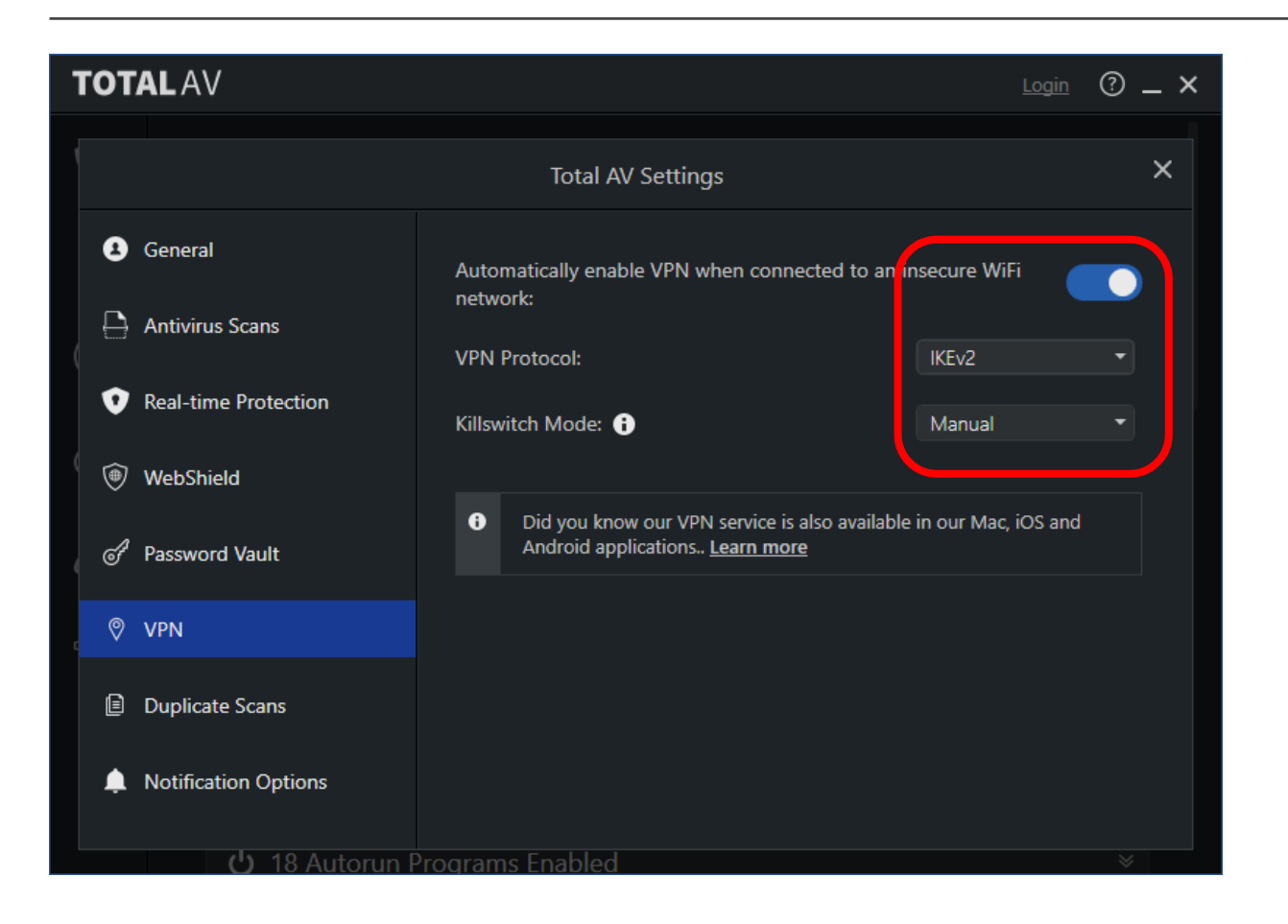

TotalAV comes equipped with a VPN. The "VPN" allows you the option to use a VPN when connecting to the internet. You can turn it On or Off.

Remember this means you will get less adds when you connect and hopefully fewer spam emails as well

### TotalAV "Duplicate Scans" Screen

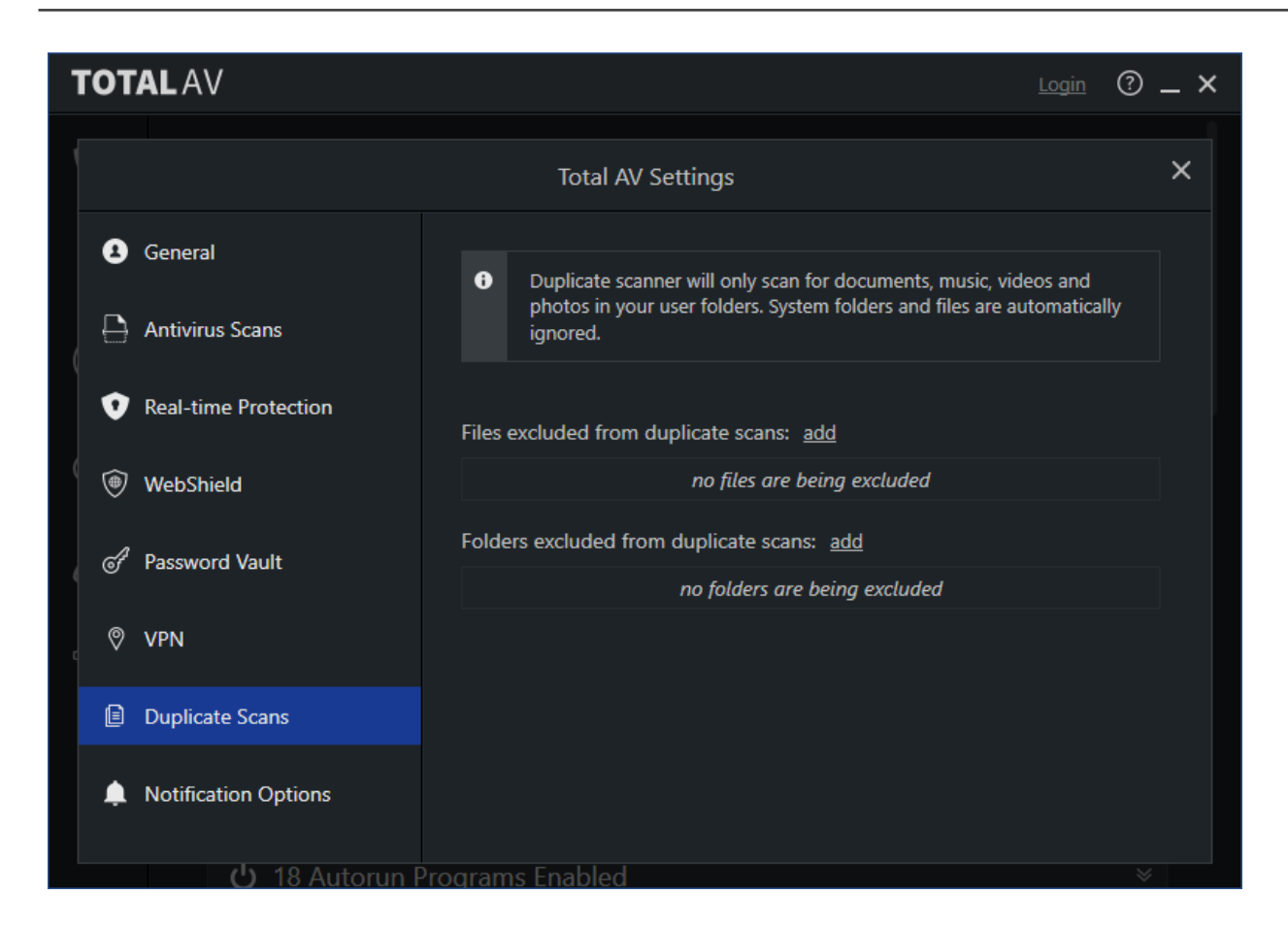

Don't worry about this screen. You can by-pass it.

# TotalAV "Notification Options" Screen

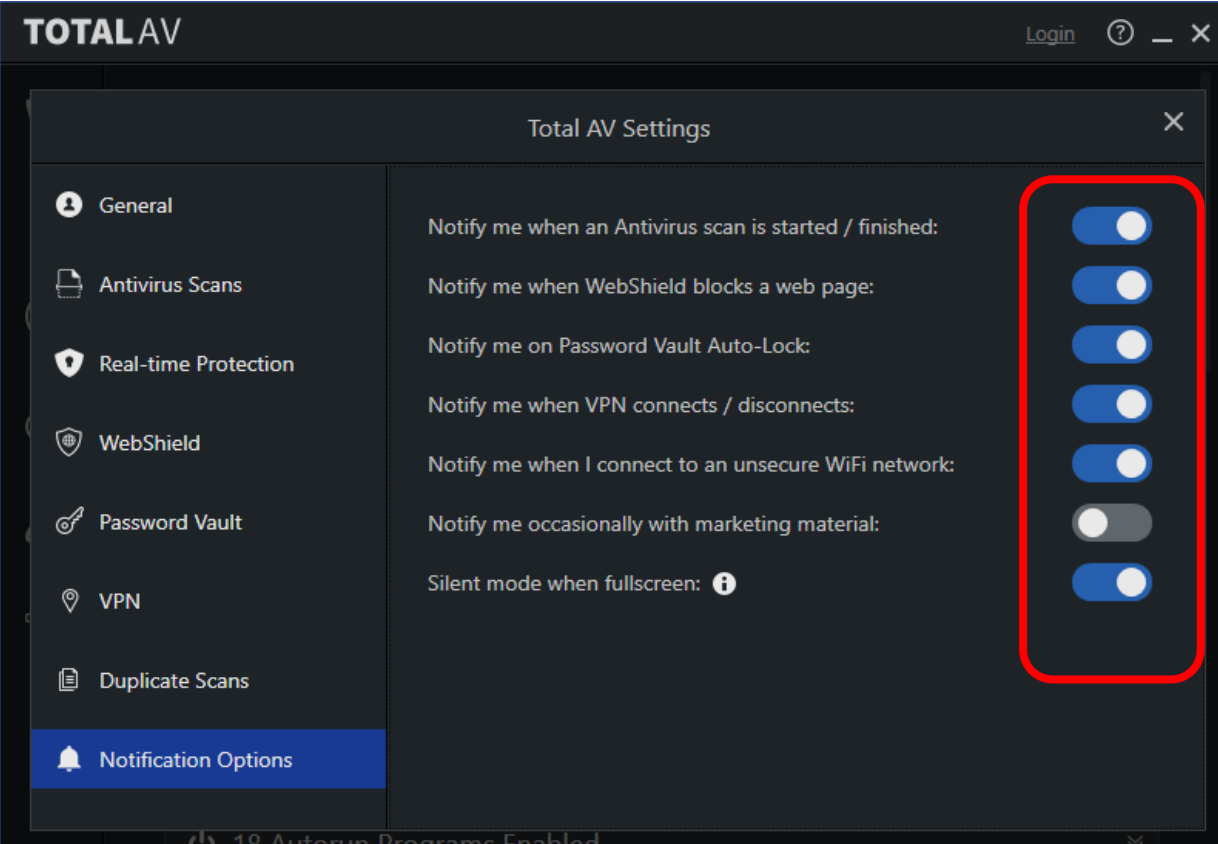

There are a lot of notifications that can be enabled / disabled here. I recommend all notifications except the 6<sup>th</sup> one. You don't need any marketing notices.

Keep the others going for awhile. They will keep you informed of any findings and corrective actions. You can always adjust these later.

# Configuring TotalAV Free Anti-Virus

When TotalAV runs. You will see a message just like this.

If this happens too frequently, then turn **off**  "Notify me when scan is started/finished".

Notify me when an Antivirus scan is started / finished:

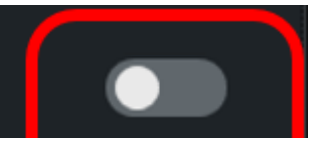

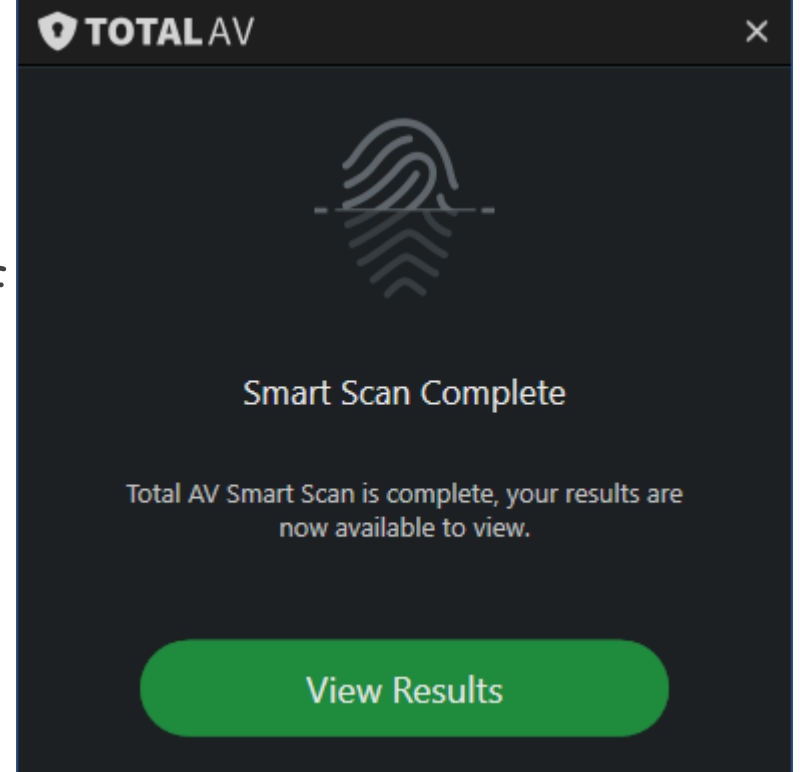

# Configuring TotalAV Free Anti-Virus

That's it for configuring the TotalAV Anti-virus software you downloaded.

When you boot up your PC or Laptop or other device, TotalAV will do a quick scan for viruses and then at 10AM do a thorough scan.

It will check daily for updated virus notices and download them. It will also start up the VPN (if you choose that), to protect you while online.